# **WORKSHOP HANDOUT**

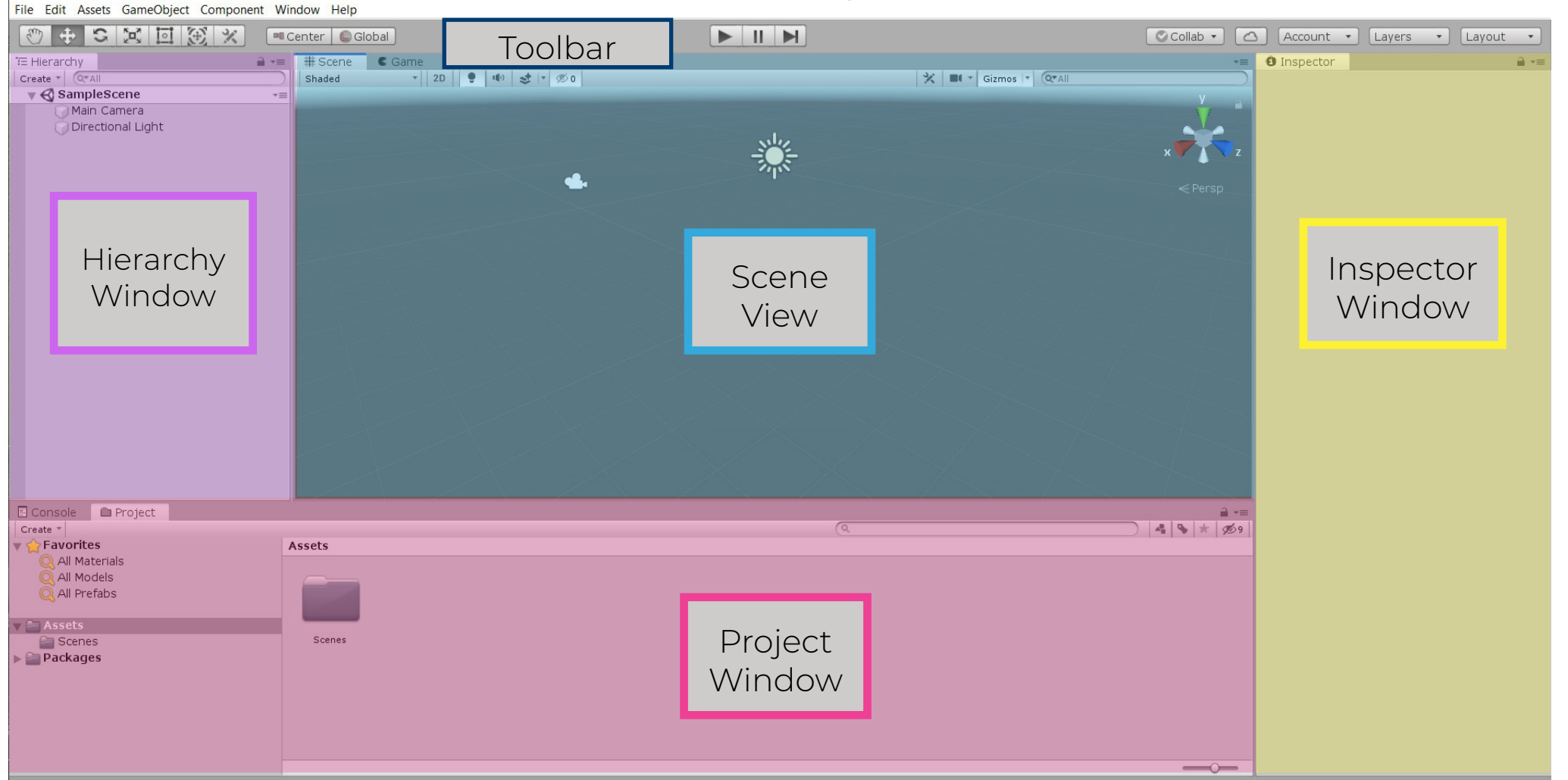

**Project Window** - Locate and manage all of the assets in the project **Hierarchy** - Contains a list of every GameObject in the current scene **Scene View** - Editor view of the project **Inspector Window** - List of editable characteristics about GameObjects **Toolbar** - Contains several groups of controls

### **TERMINOLOGY**

**Asset** - A game file (e.g. texture, scripts, 3D models). All assets are stored in the Assets folder and are visible in the Project Window.

**GameObject** - The pieces that make up a scene. These are viewable in the Hierarchy window.

**Component** - A modular piece of behavior added to GameObjects and visible in the Inspector window.

**Play Mode** - When the project begins to run and simulates what the user will see. *Changes made in Play Mode are not saved.* 

**Prefab** - Templates of GameObjects that can be reused.

**Script** - A piece of code that allows you to add custom behavior to your GameObjects. Scripts are written in C#, which is the programming language of Unity.

## **SCENE VIEW NAVIGATION**

#### **Movement**

Around: Arrow Keys **OR** W, A, S, D + Right-Click Up and Down: Q, E + Right-Click Zoom: Scroll in or out Orbit: Alt (PC) / Opt (Mac) + Left-Click Focus: Select GameObject, place cursor over Scene Window, and tap F

### **Toolbar**

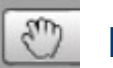

**Hand** - Move scene around - Shortcut Q

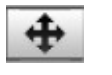

**Translate** - Reposition items - Shortcut W

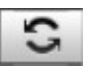

**Rotate** - Rotate items - Shortcut E

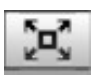

**Scale** - Scale items - Shortcut R

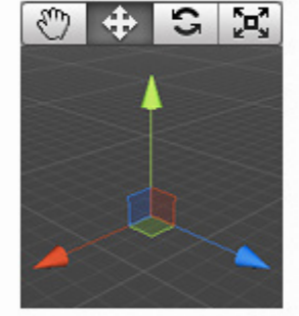

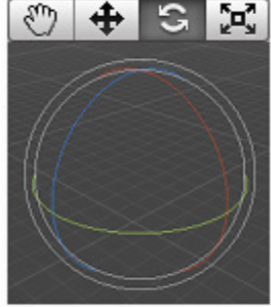

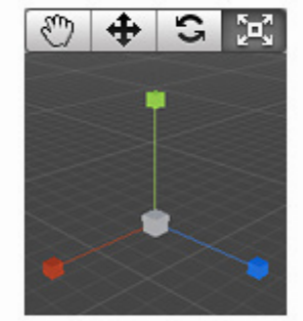

Translate (W)

Rotate (E)

#### Scale (R)

#### **Miscellaneous**

Save: Ctrl (PC) / Cmd (Mac) + S Duplicate: Ctrl (PC) / Cmd (Mac) + D Undo: Ctrl (PC) / Cmd (Mac) + Z